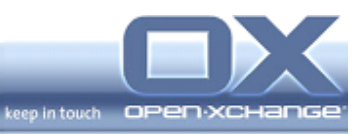

## **OXtender 2 for Microsoft Outlook**

# **Version 7.0**

## **Release Notes v1.0**

Release Date: 2011-02-07

© Copyright 2011, Open-Xchange GmbH - 1 -

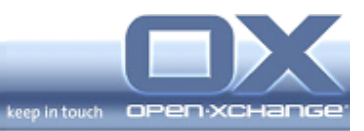

\_

## **Table of content**

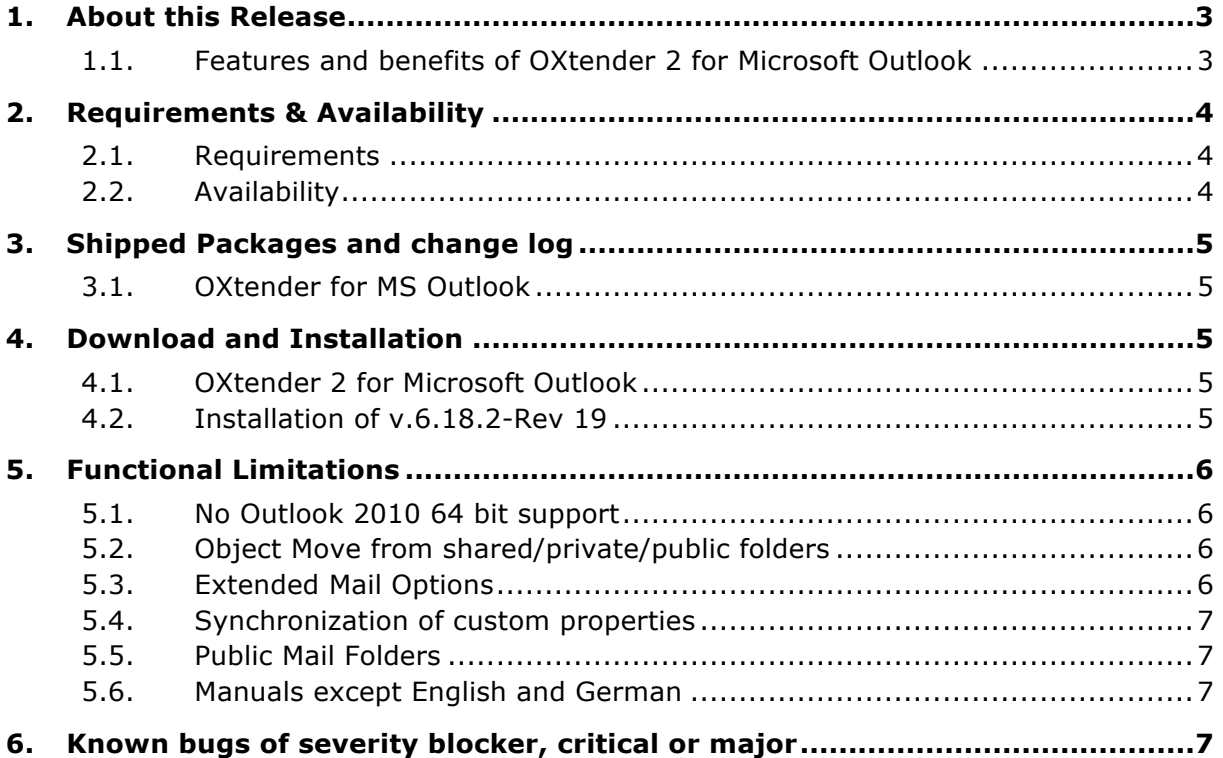

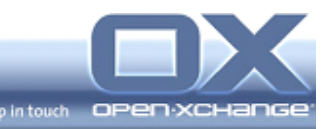

### **1. About this Release**

The Open-Xchange OXtender 2 for Microsoft Outlook® lets users keep their familiar Outlook client when their organization moves to Open-Xchange Server. Users feel right at home working with their Outlook interface while in the background the OXtender synchronizes E-Mails, Calendar, Contacts and Tasks, along with Public, Shared and System Folders. Real-time synchronization enables fast response times, so teams can work as efficiently as possible.

The OXtender 2 for Microsoft Outlook uses the newly introduced Open-Xchange Universal Synchronization Machine (USM), which saves the client state and manages the data stream between Microsoft Outlook and Open-Xchange connector. USM only processes the data changes, filters them to ensure fast access and holds them temporarily in cache. The connector software used JSON protocol. Within Outlook MAPI is used, of course, to handle the data. USM is sending information on availability of new objects to Outlook using sophisticated push notification architecture.

**The initial sync can take some time. The sync cycles through all folders and synchronizes some objects from the folder and then takes the next folder. If objects are created or changed, these objects are processed when the sync actions comes again into the folder where the action took place. This means new mails or changed appointment are delayed a short amount of time. After the initial sync all objects are transferred directly and only with a very small delay. There is a server option to synchronized only objects from a given timeframe, two years in the past and one year in the future.**

#### **1.1. Features and benefits of OXtender 2 for Microsoft Outlook**

- E-Mail push synchronization (server push bundle is required)
- Calendar, Tasks and Contact (incl. distribution lists, pictures and attachments) data push
- Public, private and shared folders synchronization
- Synchronization of public, private and shared address books
- Distribution-list synchronization
- Categories and reminder setting synchronization
- Free/Busy function in Microsoft Outlook to schedule appointments
- Labels designating personal (private) appointments in Microsoft Outlook
- Change personal settings in Microsoft Outlook (i.e. email signature)

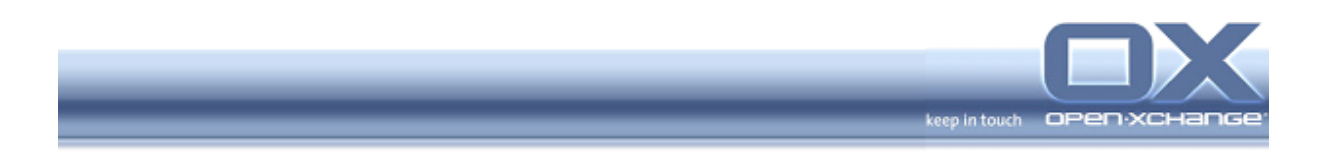

- Password changes in Microsoft Outlook
- Change email filter rules in Microsoft Outlook
- Vacation notice changes in Microsoft Outlook
- Offline/Online Synchronization: Any changes that are made using Microsoft Outlook offline will be automatically synchronized the next time you go online

#### **2. Requirements & Availability**

#### **2.1. Requirements**

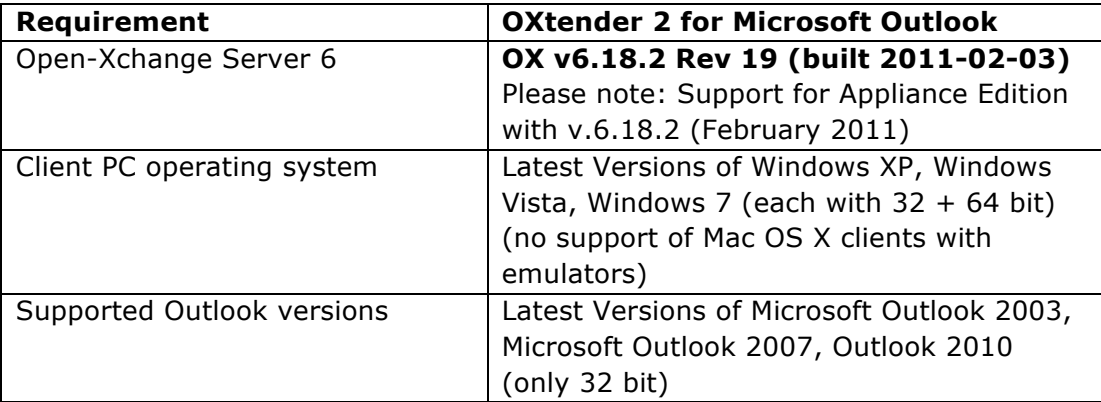

#### **2.2. Availability**

OXtender 2 for Microsoft Outlook is part of the offering for Open-Xchange Server Edition, Open-Xchange Hosting Edition and Open-Xchange Advanced Server Edition via Open-Xchange and its partners. The new OXtender will be available for the Open-Xchange Appliance Edition End of February 2011.

For more information, please visit

http://www.open-xchange.com/en/products/oxtender/outlook-oxtender

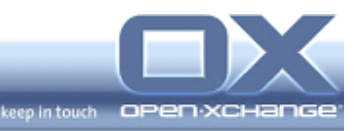

## **3. Shipped Packages and change log**

#### **3.1. OXtender for MS Outlook**

File name: OXtender 2 for Microsoft Outlook\_v7.0.<language>.exe When reporting bugs, please include the version number in your bug report.

#### **4. Download and Installation**

#### **4.1. OXtender 2 for Microsoft Outlook**

To download the OXtender 2 for Microsoft Outlook installation packages, Release Notes, follow this:

http://software.open-xchange.com/OX6/OXtender-stable/OutlookOXtender/

(The LDB credentials have to be provided)

To download the documentation, follow this: http://software.open-xchange.com/OX6/doc/Outlook-OXtender/

After the download of the package, you can start the installation by doubleclicking on the package. On the first screen, you will see some information about the OXtender 2 for Microsoft Outlook. Please follow the installation steps in the wizard. Please carefully read the license agreement for Open-Xchange.

**Please Note:** If you participated on the OXtender 2 for Microsoft Outlook Beta Program, please uninstall your existing beta version as first step. Then you can install and configure the final packages.

#### **4.2. Installation of v.6.18.2-Rev 19**

Since the OXtender 2 for Microsoft Outlook is a server plug-in based on the OSGi Framework it can be added to an existing Open-Xchange installation very easily.

**Open-Xchange Server 6.18.2-Rev19 or later is required to operate this extension.**

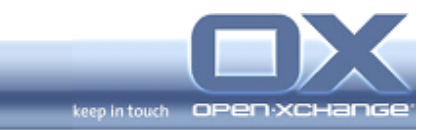

#### **Please note: Your LDB-Credentials are required.**

http://oxpedia.org/wiki/index.php?title=Open-Xchange\_Installation\_Guide\_for\_Debian\_5.0

http://oxpedia.org/wiki/index.php?title=Open-Xchange\_Installation\_Guide\_for\_SLES10

http://oxpedia.org/wiki/index.php?title=Open-Xchange\_Installation\_Guide\_for\_SLES11

http://oxpedia.org/wiki/index.php?title=Open-Xchange\_Installation\_Guide\_for\_RHEL5

**Please note: To get in favor of the latest OX6 v.6.18.2-Rev19, you need to have a valid license. The article Updating Open-Xchange Server packages explains how that can be done: http://oxpedia.org/wiki/index.php?title=UpdatingOXPackages**

#### **5. Functional Limitations**

#### **5.1. No Outlook 2010 64 bit support**

Outlook 2010 64 bit is not yet supported. It is possible to test the new OXtender with Outlook 2010 32 bit.

#### **5.2. Object Move from shared/private/public folders**

The move of objects and folders across folder types is currently not possible and results in error messages. The necessary features are not implemented in the Open-Xchange 6 backend.

#### **5.3. Extended Mail Options**

Like defer delivery is not usable because the necessary features are not implemented in the Open-Xchange 6 backend.

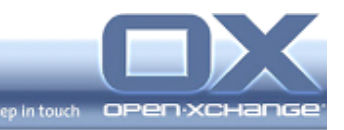

### **5.4. Synchronization of custom properties**

Currently only Open-Xchange relevant properties are synchronized. This means custom properties or other properties are lost if an object gets changed. The support of custom/other properties is planned for the second iteration of OLOX 2.0

#### **5.5. Public Mail Folders**

Mail folders are stored in mail backend systems. This can be IMAP server or something similar. All those storages only support user specific folders. Some IMAP server may support public folders for every IMAP user but a normal user cannot create those folders. Due to the user specific folders public mail folders are not possible in the first iteration.

#### **5.6. Manuals except English and German**

Except for English and German, the manuals are not completely finalized yet, but are missing few translations. Those updates will be provided as soon as possible.

#### **6. Known bugs of severity blocker, critical or major**

#### **18135/13915 Editing and saving a Contact show a message that the object has been modified**

- When editing a contact the message pops up: "Object can't be saved in the current folder" and Outlook wants to create a copy in the standard folder instead. This is forced because the Open-Xchange server modifies a contact image and/or the file\_as isn't stored.
- Reproducible
- Workaround: Close the contact and reopen the contact to edit

#### **18185 Unknown SyncID for resources/resources and the sync stops**

- When the client syncs and the Open-Xchange Server is stopped/started it can happen that the sync stops.
- Reproducible

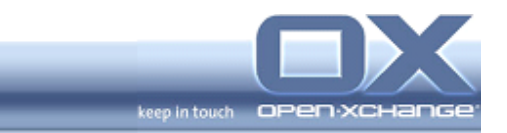

• Workaround: Create a new profile and start Outlook again if this issue happens. To prevent this don't stop/start the Open-Xchange Server while clients are synchronizing